# OpenBook [M]

Knowledge is for sharing

# **AUTHORS' GUIDE**

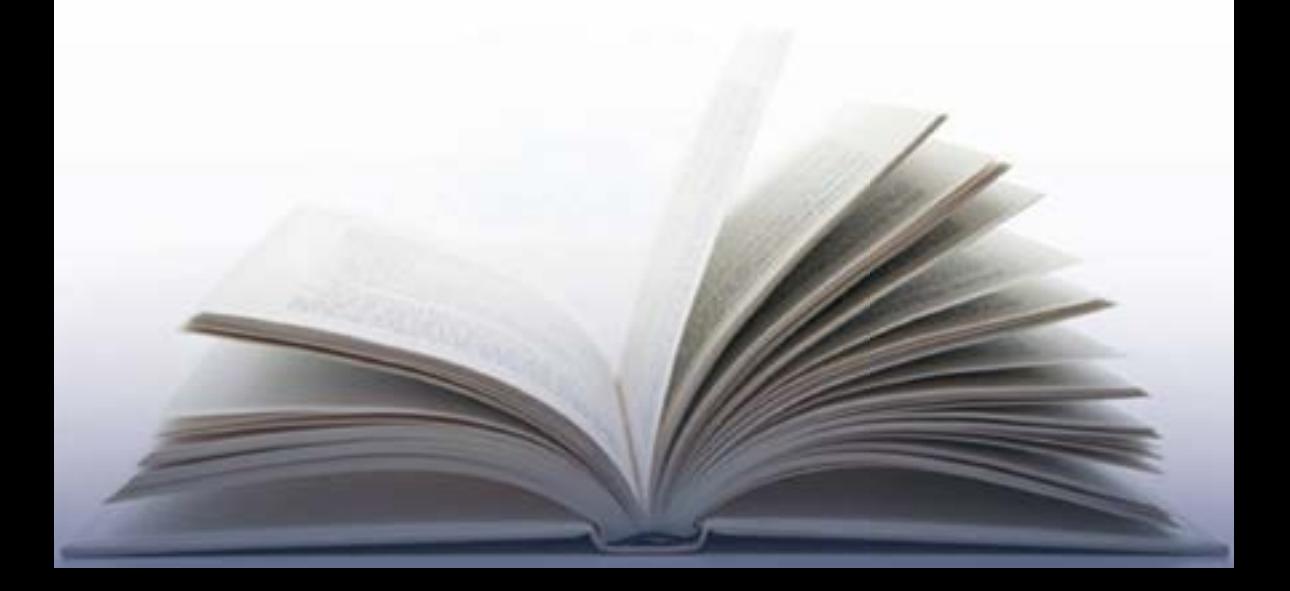

# **Contents**

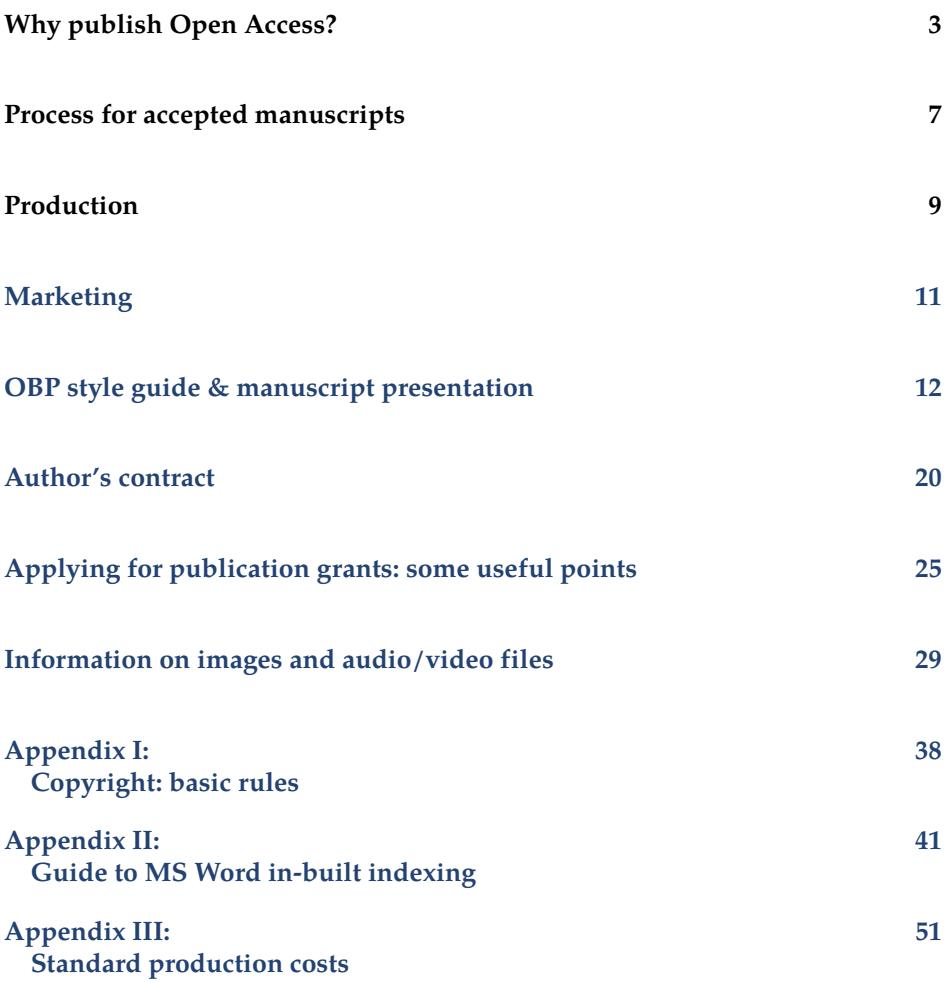

# <span id="page-2-0"></span>**Why publish Open Access?**

OBP is a Platinum Open Access publisher, which means that we provide permanent and free online access to our books for readers with no publication fee for authors. This provides many benefits, including:

- **Wide international readership**: our books are accessed on average 400 times per month from all over the world, and many of our books exceed 10,000 readers within 3 years of publication.
- **Impact**: in addition to its readership, our books will never go out of print and fulfil the OA requirement of any research assessment exercise.
- **Swift publication**: we aim to make publishing decisions within twelve weeks of receipt of the full book proposal; our production process is nimble and efficient.
- **Rigorous and supportive peer-review and editing process**: our press has ten years' experience working with authors including Noam Chomsky, Amartya Sen and Gordon Brown. Our peer-review and editorial standards are very high.
- **Innovation and collaboration**: we work with our authors to develop the best ways of presenting their research, e.g. embedding multimedia content or creating interactive editions.
- **High-quality paperback, hardback & digital editions**: affordably priced & distributed worldwide.
- **Copyright ownership**: all our authors retain full copyright in their work.

# **Charges and funding**

Grant applications: We do not charge authors a Book Processing Charge to publish with us, and our publication decisions are based solely on academic merit. However, as we are an independent and not for-profit organization and sales of our books cover only part of the costs of their production, we rely on authors to source publication grants whenever possible. We do not penalize authors who are unable to secure grants — but we do ask all our authors to search actively for financial aid, starting with in-house grants whenever available (please find some useful points in Applying for publication grants). In some cases we may be

able to provide a list of grants available in specific disciplines. It typically costs us £5,000 to produce and market a book, including cover design, review copies etc. (a breakdown of these costs is available on [p. 51\)](#page-33-1). Whenever a publication grant is not found, authors are asked to have their work professionally proof-read and copy-edited and to produce an embedded index (please see our [Guide to](#page-25-0)  [MS Word indexing](#page-25-0) below). We are able to arrange this on behalf of authors if required. Please refer to [Appendix III](#page-33-0) for further information on our standard production cost and additional services.

## **Type of licence: what does CC BY mean?**

As an OBP author you will retain full copyright in your work. We release all our titles under **Creative Commons licences** [\(https://creativecommons.org\)](https://creativecommons.org), preferring the more open CC BY 4.0 [\(https://creativecommons.org/licenses/](https://creativecommons.org/licenses/by/4.0)  $by/4.0$ ), which entitles the reader to freely access, share, and adapt the work as long as proper attribution is made. Please refer to the Creative Commons website for further information about the various types of licence, and let us know if you have any questions. You may also refer to further information on our website about copyright, licensing and other aspects of Open Access publishing: [http://blogs.](http://blogs.openbookpublishers.com/copyright-and-licensing-what-do-i-need-to-know/) [openbookpublishers.com/copyright-and-licensing-what-do-i-need-to-know/](http://blogs.openbookpublishers.com/copyright-and-licensing-what-do-i-need-to-know/)

**Publication under Creative Commons licences satisfies the UK 'Gold' Open Access requirements of RCUK and HEFCE.** 

To **include previously published material** (e.g. book chapters and journal articles) please contact journals and publishers to seek permission to re-publish the material whenever needed. When asking for permission to republish your past papers you may want to mention that:

The article will be published in an Open Access volume released by Open Book Publishers (Cambridge, UK) under a Creative Commons licence. Full reference will be made to the original publication.

Please send us all relevant correspondence for our records.

## **Your book proposal**

Please use the Book Proposal Form we provide (see overleaf). Complete it fully and clearly, and include details of any images or audiovisual materials your book will include.

# OpenBook

This document is intended to give us a clear idea of your proposed book. Please complete it as fully as possible or feel free to use it to structure your own proposal. On submission your proposal will be read by members of our Editorial Board who will — if necessary — send it for review by specialists in the field. We are committed to making publishing decisions as swiftly and efficiently as possible.

## **The book**

#### **1. Proposed title and subtitle**

Brief description of project's scope and content. Include here a description of the volume's main argument and what makes your proposed book distinctive.

#### **2. Proposed content**

Please attach a Table of Contents and (whenever possible) a chapter by chapter synopsis of the book's planned content and main argument. If you have some sample material available, please feel free to attach it to your book proposal.

#### **3. Readership**

Please indicate the target readership for your proposed book.

Please list any academic associations or individuals that would be interested in the proposed volume for future marketing.

#### **4. Additional Information**

How long do you expect the project to be overall (in printed pages and/or thousands of words)?

Does the project require any illustration? Please indicate if you envisage including any of the following and, if so, approximately how many.

Tables

Graphs/charts

Line diagrams

Photographs

Plate section

Other

Do you intend to include any audio or audiovisual material? If so, please give details.

When do you realistically propose to deliver a final typescript?

## **5. The Author/Editor(s)**

Please include details of all co-authors/co-editors

```
  Name(s)
\text{Job title}(s)  Email address(es)
  Work address(es)
  Work telephone number(s)
  Work fax number(s)
  Home address(es)
  Home telephone number(s)
```
Please briefly outline any personal or professional information relevant to this publication such as previous books, related teaching and research experience, etc. You may alternatively prefer to attach a copy of your CV.

## **6. Submissions**

All book proposals and general enquiries should be directed to the Managing Editor, Dr. Alessandra Tosi.

Email: [a.tosi@openbookpublishers.com](mailto:a.tosi@openbookpublishers.com) 

Address: 40 Devonshire Road, CB1 2BL Cambridge, UK

Telephone: +44 (0)1223 339929

# <span id="page-5-0"></span>**Process for accepted manuscripts**

- 1. Once your proposal has been accepted for consideration we ask you to write and **submit the full manuscript**. A submission will only be considered if the manuscript has not been offered for publication elsewhere. In general, we expect authors to submit their final manuscript within twelve months, but we are happy to discuss it with you if you need more time. Please see our [Style guide & manuscript presentation](#page-9-0) for information on how to set out your final manuscript.
- 2. **Refereeing process**: Once received, we send the final manuscript to two peer-reviewers for their comments. We ask referees to submit their report within three months wherever possible. On the basis of the referees' reports the three directors decide whether to approve the manuscript for publication. As a condition of acceptance we ask authors to consider referees' recommendations, if any, to improve the manuscript. Depending on how substantial these revisions are, we may ask referees to read the final manuscript for any additional comments or questions they may have. A further condition of acceptance is that the manuscript has been proofread and styled according to our Style guide & manuscript presentation, and that if necessary the manuscript has been copy-edited to ensure a high level of English.
- 3. **Contract**: Once the final version of the manuscript has been accepted for publication we send authors a contract to sign (please view our standard [Author's contract](#page-10-0) below) and the publication process begins.
- 4. **Images**: Before the publication process can begin, you must provide all image and audiovisual files to the correct resolution and with all copyright issues cleared and permissions obtained. Please refer to the [Information on](#page-20-0)  [Images](#page-20-0) section for more information.
- 5. **Publication process**: This is covered in more detail in the next section, Production, but a brief summary follows:
- We list the title on our website attributing its ISBNs and a DOI and we draft a short blurb.
- We proofread the final manuscript (normally within four weeks) and we return it to the author with our suggested tracked edits and comments.
- 6. Once the final edited manuscript is approved by the author we pageset the book, insert illustrations and any audio or video files, upload the index and prepare a final set of proofs for the author's approval (normally within two weeks).
- 7. We order a printed proof copy before publishing the volume on our website, various platforms, and book distributors (usually within two weeks). The marketing campaign will begin at this time (see the Marketing section for more details).
- 8. **Editions of the book**: We assign ISBN numbers and a DOI (Digital Object Identifier) as soon as the manuscript has been accepted for publication. All our books appear simultaneously in free-to-read and to download (Open Access) editions in PDF, HTML and (in some cases) XML formats, and they can also be purchased in ebook (epub and mobi) and printed editions sold from our website and from all major outlets, such as Amazon, Google Play, and the iTunes Store.1 The free-to-read editions are made available via Online Readers on the OBP website, on Google Books and on various Open Platforms (please see the Open Platform Partnerships section of our website for more details: [https://www.openbookpublishers.com/section/23/1\)](https://www.openbookpublishers.com/section/23/1). The free-to-read PDF Reader can be easily embedded on the author's and other websites and the PDF version of the book will be free to download. Thousands of readers access our titles, with many of our books exceeding 10,000 readers within 3 years of publication.
- 9. **Additional digital resources:** All our authors are invited to prepare additional digital resources relating to the book to be posted on our website. For example photographs and illustrations, case studies, tables and data, additional contributions, and conference papers can all be appended to the book. We see this as a great opportunity to add material relevant to the title and to keep the book alive after publication. We recommend that authors think early on about additional material that can be hosted this way, although new digital material can be added on our website at any stage.

<sup>1</sup> Please note that it takes about one week from the publication date for our titles to be available on these retail platforms.

# <span id="page-7-0"></span>**Production**

Most of the manuscripts we receive have been authored using Microsoft Word. Although we are happy to receive manuscripts created using other software such as OpenOffice, please be aware that if you are creating your own index, our current workflow can ONLY accept embedded indexes created using MS Word. Please see [Appendix II](#page-25-0) for a guide to creating an embedded index in MS Word.

When preparing your manuscript for production please bear the following in mind:

## **a. Word limit**

The word limit for our books is about 350,000 words (about 700 pages). However we prefer not to exceed about 350 pages for ease of consultation of the printed editions. Please submit the entire manuscript in one Word (or equivalent) file; do not break it down into multiple files.

# **b. Images and audiovisual material**

We are happy to publish any number of images. If you wish to include illustrations or audiovisual material in your book you will be asked to:

- **Clear reproduction rights well in advance.**
- **Send us high resolution/high quality digital files as early as possible**  (N.B. we cannot begin the production process until we have received these).
- **Insert numbered titles and captions in the final manuscript.**

Please read very carefully our Information on images below.

## **c. Cover design**

We work closely with authors in choosing a suitable image for their book cover ― we are always grateful for any ideas and/or images authors may want to propose. Of course we are very happy to find suitable images if authors don't have a strong preference. We start working on the cover once the manuscript has been approved for publication and we post it on the book's page on our website as soon as it is ready.

# **d. Blurb, biography and abstracts**

When submitting your final manuscript, please submit a draft blurb describing your book (about 200 words) and your bio (no more than two paragraphs) to be used to publicize the book on our website and on the back cover. We are happy to help in the drafting of both texts. Please also submit separate abstracts for each book chapter to be uploaded on our website. We ask for chapter-level abstracts as they increase discoverability online and they are often required by book distributors and other platforms (for tips on writing abstracts please see: [http://blogs.lse.ac.uk/](http://blogs.lse.ac.uk/impactofsocialsciences/2011/06/20/essential-guide-writing-good-abstracts) [impactofsocialsciences/2011/06/20/essential-guide-writing-good-abstracts\)](http://blogs.lse.ac.uk/impactofsocialsciences/2011/06/20/essential-guide-writing-good-abstracts).

#### **e. Layout**

Please ensure that chapter titles, headings, sub-headings and block quotes are clearly identifiable in the text for typesetting purposes. Images should be submitted as separate files, **not** embedded in the document itself, and placement should be indicated throughout the manuscript with an indication of the size desired. Please also submit relevant captions that include any copyright information required and/or detail the licence under which the image is to be published.

# **f. Book size**

A note on book size: our standard size is  $6.14'' \times 9.21''$  (234 x 156 mm). We have also published in:  $8'' \times 8''$  (203 x 203 mm);  $8'' \times 10''$  (203 x 254 mm);  $5.06'' \times 7.81''$ (198mm x 129mm); 8.268" x 11.693" (A4) (297 x 210mm). Please discuss any special sizing requirements with us when submitting your manuscript.

# **g. Proofs and publication timing**

Once you submit your final manuscript we will edit and proof-read it in-house. This typically takes four weeks. We will then send you a first set of proofs in Word with our comments and corrections highlighted in the text using Track Changes. **This is the last opportunity for authors to make major changes to the text**.

After the first-proof corrections have been approved we typeset the manuscript, check the whole book again, and send you a second set of proofs in PDF format. This typically takes about two weeks. If we are also indexing the manuscript, we will typically require an extra week. Only **very minor** changes can be made to the manuscript at this stage in order not to disrupt the page layout.

We usually publish the title within a month (and no later than 6 months) of receiving approved final proofs from authors.

# <span id="page-9-0"></span>**Marketing**

We tend to focus on three main avenues to reach interested readers: published content (blogs and journals), communities (individual academics, listservs, groups/societies and departmental heads or subject-specific librarians), and social media. These avenues have been extremely successful: our books are read by thousands of readers each month.

As Open Book Publishers is a not-for-profit organisation, we rely on our authors, friends and colleagues to assist us in spreading the word when we have a new book. You will be best placed to say which blogs, journals, listservs, departments etc. we need to contact about your book and when your book nears publication we will ask you to provide a list of relevant resources and individuals. We will also contribute to the creation of this list using our own database and online research.

If you use Facebook, Twitter, [Academia.edu,](http://Academia.edu) LinkedIn or any other similar site, or can promote your book via your website or blog, we will ask you to utilise these avenues wherever you are comfortable doing so as they greatly increase the number of readers a book receives. Please do not upload the PDF of the book directly to [Academia.edu](http://Academia.edu) or any other site, because we do not receive readership statistics in this case: we will provide you with a PDF page that includes an image of your book jacket and a link to your book on our site for you to upload instead. You are of course more than welcome to upload the PDF of your book to your university repository. If you do so, it would be extremely helpful if you could let us know, so that we can liaise with the repository to provide you with accurate readership statistics. Please remember to list your new book on your Wikipedia page (if you have one) and on your personal and/or institutional website providing the link to the book on the OBP website or embedding it from our Online PDF Reader. Please also list the book (with link) under your email signature if possible. Wherever you publicise your book, please make clear it is available Open Access!

We will enter your book for every prize for which it is suitable. We will ask for your help in identifying the appropriate prizes and avenues of research for further awards.

We also invite our authors to sign up with ORCID  $(http://orcid.org)$ , a non-profit organization aiming to 'provide a persistent digital identifier that distinguishes you from every other researcher and, through integration in key research workflows such as manuscript and grant submission, supports automated linkages between you and your professional activities ensuring that your work is recognized'.

# <span id="page-10-0"></span>**OBP style guide & manuscript presentation**

As part of our author-friendly approach, we do not enforce a certain style on our authors. If you have written your whole book consistently in a certain style, then our editors will be happy to adopt it, as long as it is reader-friendly. Alternatively we have an in-house style guide for those who wish to use it, which we hope you will find easy to follow. For the most part, we follow the MHRA guidelines, which are explained in great detail in their free downloadable style guide: [http://www.](http://www.mhra.org.uk/style/) [mhra.org.uk/style/](http://www.mhra.org.uk/style/)

Below we have summarised the main points in the MHRA style guide that are relevant to our authors. We are flexible about our style, and we want you to feel happy about the way your book looks. If you feel strongly that something should be a certain way, please don't hesitate to discuss it with us.

## **a) General style**

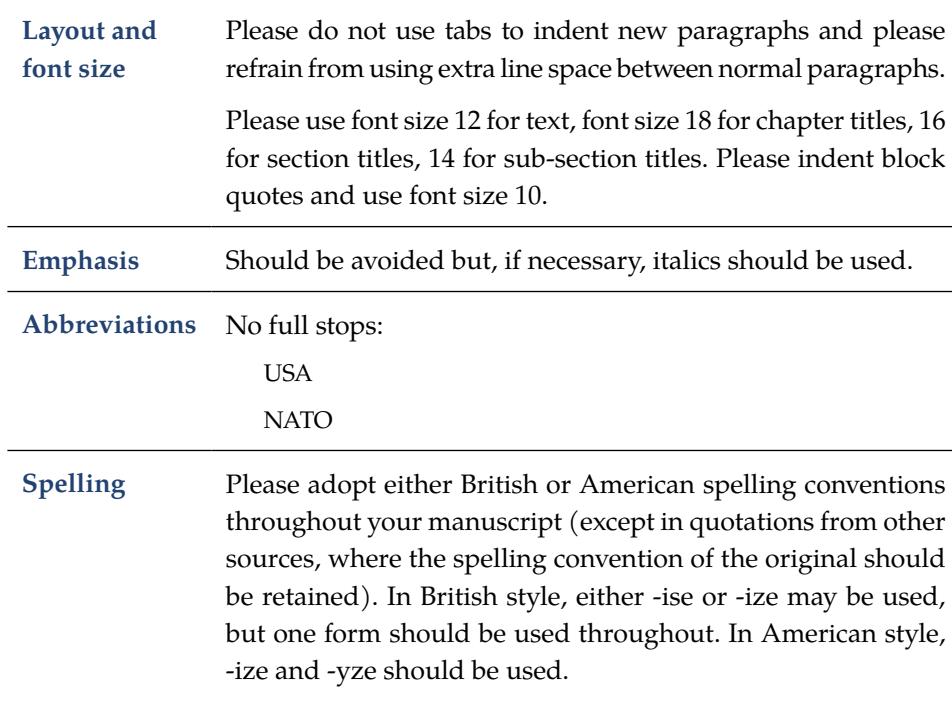

In British style, contractions will have no full points (e.g. Mr, St, edn), though abbreviated words, which do not end with their final letter, and their plural forms, will (e.g. vol., vols., ed., eds.)

In American style, contractions should have a period (Mr., St.), as should abbreviations in both singular and plural forms (vol., vols., ed., eds.). Acronyms and abbreviations in capitals should have no stops in either British or American style: NATO, USA, EU, BC. Note that programme is spelled program when discussing computer programs only. For languages other than English, see Special Characters below. **Names, titles and pronouns** Please use a person's full name the first time you mention them (titles like King/Queen/Duchess are ok, but never Professor/Dr/Mr/Mrs); then use only their surname for all subsequent mentions. Because OBP books are often downloaded chapter-by-chapter, please treat each chapter as a new document, and use the full name at the first mention in each chapter. Please do not use a compound such as 's/he' or 'him/her' etc when you wish to indicate a generic person. Either use 'they', 'their' or alternate between 'he', 'she', 'they' as you wish. **Contractions** No contractions please "had not" not "hadn't"; "can not" not "can't" **Dates and numbers** Dates should be written in the form: 20 December 1148; 20 December; AD 245–50, the 1890s, twenty-first century, nineteenth century (or with a hyphen if it becomes an adjective, eg. nineteenth-century culture). 26 January 1900 the 1890s nineteenth century (or with a hyphen if it becomes an adjective, eg. nineteenth-century culture) Numbers should be written out up to 100, except in a discussion that includes a mixture of numbers above and below this, in which case all of them should be in figures (e.g. 356 walkers overtook 72 others, as 6 fell back, exhausted). Numbers with units should always be given in figures, with a space between the number and the unit (e.g. 4 cm).

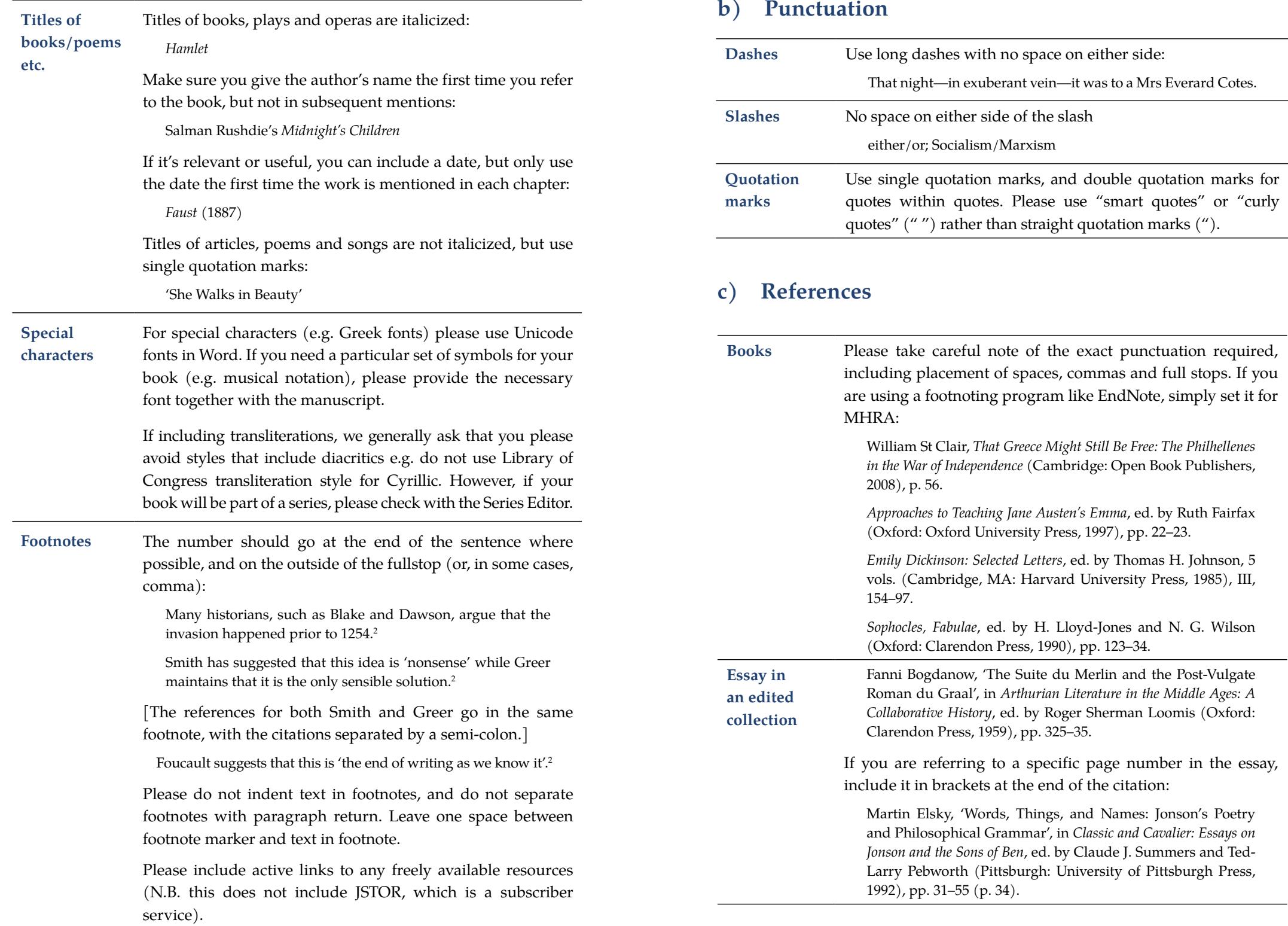

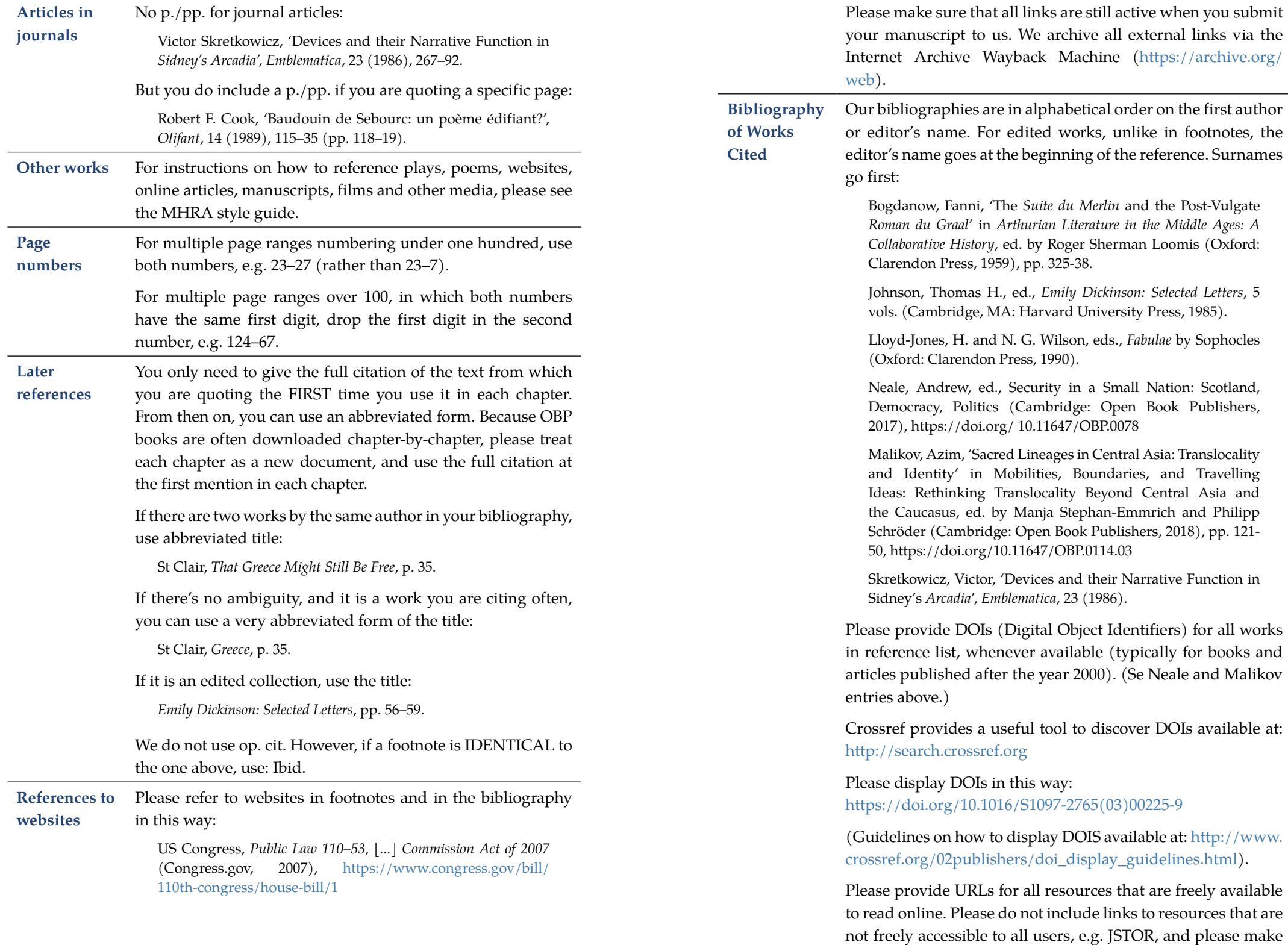

**16 Open Book Publishers Authors' Guide sure all links are active.** 17 sure all links are active.

# **d) Quotations**

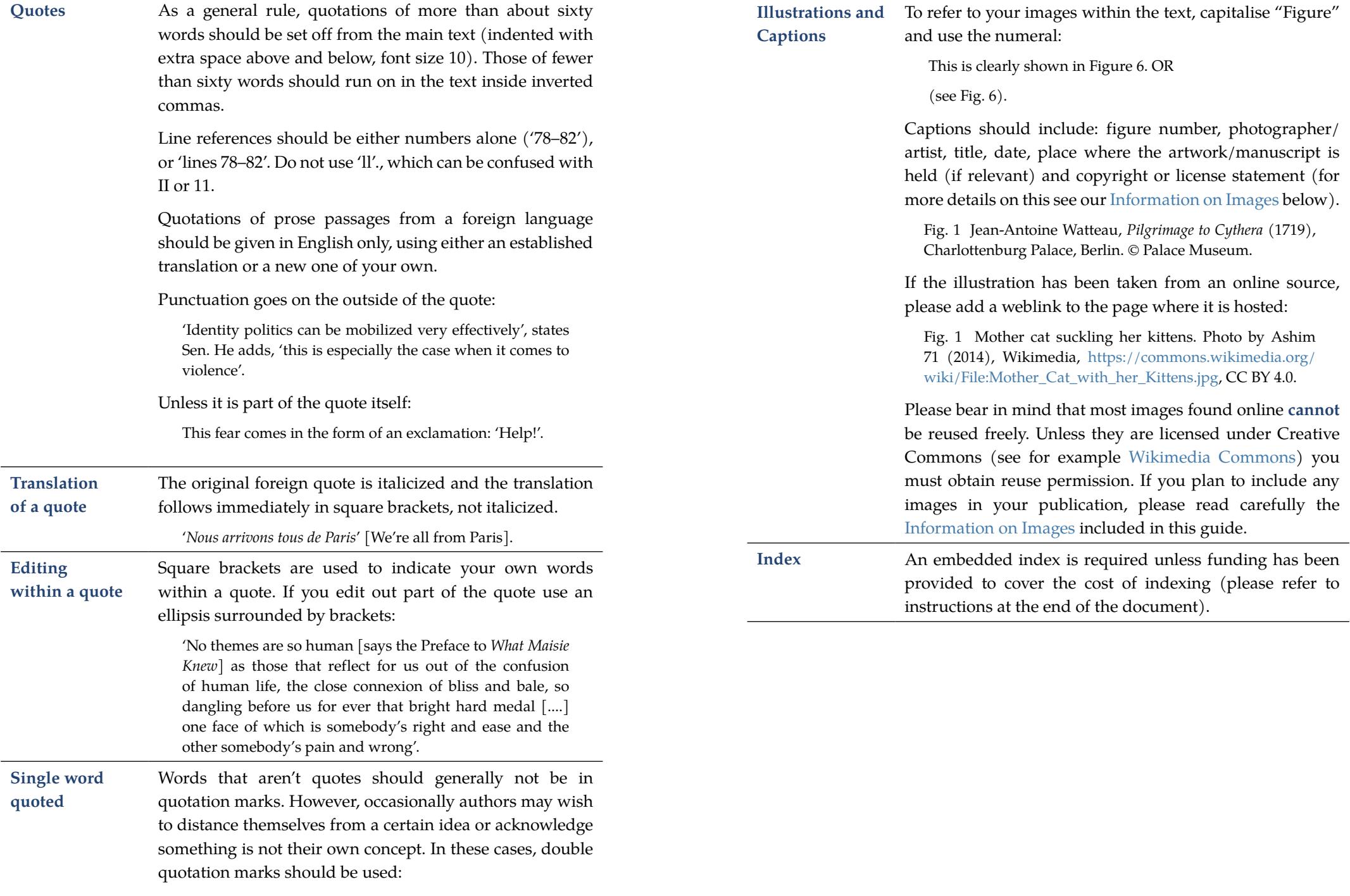

It was his own form of "modernism".

# **Author's contract**

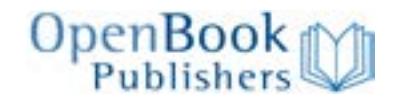

Gibbs' Building, King's College, Cambridge CB2 1ST, UK Phone: +44 (0)1223 331484. Email: a.tosi@openbookpublishers.com Directors: Dr. Rupert Gatti, William St Clair & Dr. Alessandra Tosi www.openbookpublishers.com Company no. 6707027

Cambridge [date]

This MEMORANDUM OF AGREEMENT is between

Hereinafter called the 'Author' and Open Book Publishers, hereinafter called the 'Publisher', relating to a work by the Author tentatively entitled:

Hereinafter called the 'Work', which has been accepted by the Publisher for publication. The term 'Author' applies to the author of a monograph as well as to the editor of a collective volume.

It is hereby mutually agreed as follows:

#### **1. Publication**

The Publisher agrees, unless prevented by circumstances beyond its control, to publish the Work if supplied by the Author in accordance with the terms of this Agreement.

The Publisher shall make print-on-demand copies of the Work available for purchase from both the Publisher's website and major retailers. At that time, a digital edition of the Work shall also be made freely available to read and download online from the Publisher's website and other platforms.

The Publisher is a registered not-for-commercial-profit Social Enterprise committed to making scholarly works available to all by issuing free-to-read editions of all works it publishes. Any revenue that the Publisher generates from the sale of downloadable digital and printed editions shall be re-invested in the publication of new works that the Publisher accepts for publication.

#### **2. Submission of Manuscript**

The Author agrees to provide the Publisher with the Work in a state which is suitable for publication (that is, it complies with the intellectual and stylistic requirements specified in the Publisher's Editorial Guidelines). The Author is responsible for meeting these requirements.

The Author agrees to retain an additional copy of all material.

If the Publisher does not consider that the Work as submitted complies with those Guidelines, the Publisher shall inform the Author within thirty days of receipt in what respect the manuscript is unsatisfactory, specifying whether the Publisher shall consider an amended version for publication or whether the Publisher is terminating this Agreement.

#### **3. General Policies and Guidelines**

In preparing the Work the Author is required to follow the editorial guidelines provided by the Publisher.

#### **4. Permissions**

The Author hereby agrees to obtain in writing, in advance of submission or as soon as possible thereafter, written permission to include any work, text or images in which copyright (or other relevant right or obligation, such as privacy, personality and moral rights; and obligation of confidence) subsists, and agrees to supply copies of these agreements to the Publisher. Any costs involved in obtaining permission to publish or republish a text or illustration, including material for the cover, shall be borne by the Author.

#### **5. Warranties and Indemnities**

- (i) The Author warrants that he/she is the Author of the work, and that copyright in the work belongs to him/her and has not been assigned or licensed exclusively to anyone.
- (ii) The Author warrants that the Work contains nothing libellous or in any other way unlawful.
- (iii) The Author undertakes to indemnify the Publisher and keep the Publisher at all times fully indemnified from and against all actions, proceedings, claims, demands, costs (including without prejudice to the generality of this provision the legal costs of the Publisher on a solicitor and own client

basis), awards, damages, however arising, directly or indirectly as a result of any breach or non-performance by the Author of any of the Author's undertakings, warranties or obligations under this Agreement.

#### **6. Index and Bibliography**

If the Publisher deems it appropriate that the Work have an Index and/or a Bibliography, the Author agrees to prepare either or both of these in accordance with the style sheet specification within thirty (30) days of receiving proofs.

The Publisher reserves the right to commission the preparation of an Index and/ or a Bibliography by a professional indexer and/or bibliographer if the Author is unwilling or unable to prepare either or both of them. In this case the Publisher shall inform the Author of its intention to do so prior to commissioning such work. The Author agrees to bear any reasonable cost thereof.

#### **7. Production**

Any editorial changes made to the text of the manuscript will be subject to the Author's review and approval, which shall not be unreasonably delayed or withheld. The Publisher, after due consultation with the Author, shall determine the final page layout and the number of copies of the Work to be issued in hard cover, soft cover, and/or digital formats, and shall inform the Author of such determination prior to publication. All editions of the Work shall be provided with ISBN and DOI numbers obtained by the Publisher.

#### **8. Moral Rights**

The Author hereby asserts his/her right to be identified as author of the Work on its title page and cover and in any and all related marketing, advertising, publicity, and other such materials; and the Publisher agrees to use its best efforts to comply with this requirement. A copyright notice in the Author's name shall be printed on the copyright page in the front matter of the Work.

#### **9. Date of Publication**

The Publisher will publish the Work within six (6) months of receipt and acceptance of a complete and final manuscript.

The Publisher shall not be liable to the Author for any losses incurred as a result of failure to publish the Work due to unforeseen delays or other circumstances beyond its control.

#### **10. Copyright**

The Author grants the Publisher the non-exclusive rights to sell and distribute hard copies of the Work in the original language in which the Work is published and to make copies of the Work available by electronic means anywhere in the world. The Work shall be published under a CCBY licence which will be clearly stated in the front matter therein.

The Author shall retain the copyright on the Work and the rights to publish it for both commercial and non-commercial purposes. The Author shall not require permission from the Publisher for any subsequent publication of the Work including holding it in repositories, creating derivative works and reproducing, distributing, publicly performing, and publicly displaying the Work in connection with the Author's teaching, conference presentations, lectures, other scholarly works and/or professional activities. The Author shall not require permission from the Publisher to make digital editions of the Work freely available to read or download from any other platform, including the Author's personal website.

The Publisher guarantees and warrants that access to the electronic version of the Work shall be free and open to all persons worldwide. Should the Author wish to withdraw his/her consent to non-exclusive publishing rights of the Work to the Publisher, the Author shall give written notice of such intended withdrawal to the Publisher five (5) years in advance of its effective date.

#### **11. Creative Commons Licence**

The Author grants the Publisher permission to release all editions of the Work under a Creative Commons Attribution 4.0 Unported (CC BY) Licence.

#### **12. Complimentary Copies and Discounts**

The Author shall receive one (1) complimentary paperback copy and a complimentary PDF digital edition of the Work upon its publication. The Author shall have the right to purchase additional copies of the printed edition of this and any other works issued by the Publisher at a twenty (20) percent discount from the work's recommended retail price ('RRP').

#### **13. Additional Articles**

The following items, if any, in this clause are additional articles of this Agreement:

#### **14. Additional Matters**

Matters that are not covered in this contract are to be agreed with the Author and the Publisher in accordance with the aims and status of Community Interest Companies.

#### **15. Disputes**

This Agreement shall be governed by the laws of England and Wales.

In the event of any dispute between them, the Author and the Publisher agree that such dispute shall be referred to a mutually agreed umpire in accordance with the provisions of the Arbitration Act of 1996.

#### **16. Complete Agreement**

This Agreement represents the complete understanding between the Author and the Publisher and may not be amended except by a written agreement signed by both parties.

IN WITNESS WHEREOF, the parties hereto have executed this Agreement as of this date:

Affixing their signatures as follows:

For Open Book Publishers For Author For Author Signed by (print name): Signed by (print name):

# <span id="page-17-0"></span>**Applying for publication grants: some useful points**

The best place to begin the search for a grant is often one's own institution. In many cases, departments, along with the universities that host them, have designated funds for publication, many with a special emphasis on Open Access output. Open Access publishing is the most effective way to disseminate knowledge to all interested readers worldwide, and so fulfils the traditional mission of these universities and research programs.

When applying for grants for research projects (from both universities and external funding bodies), authors can now often include the cost of their book's dissemination. Those currently supported by an external funding body should also be aware that many of the Research Councils have publishing grants and other specific funds allocated to allay the costs of publications. Depending on the funding body, applications for publishing grants can be made throughout the research process or once the manuscript is completed.

In your applications you should emphasize the benefits of Open Book Publishers:

- OBP is a not-for-profit and academic-led Press based in Cambridge, UK, with over 10 years' experience publishing more than 140 titles covering most research areas. Our authors include Amartya Sen, Noam Chomsky and Gordon Brown, and we follow a Platinum OA model (for more information please visit our website at [www.openbookpublishers.com\)](http://www.openbookpublishers.com).
- It costs us only about £5,000 to produce an Open Access book. This is much cheaper than most other publishers -- see [https://osc.cam.ac.uk/](https://osc.cam.ac.uk/monographs/open-access-and-monographs/oa-monograph-costs) [monographs/open-access-and-monographs/oa-monograph-costs](https://osc.cam.ac.uk/monographs/open-access-and-monographs/oa-monograph-costs)
- Our peer-review standards have been screened and approved by a number of organizations including OASPA, the Open Access Scholarly Publishers Association. We are compliant with the Open Access requirements of the European Research Council, Wellcome, and the Austrian Science Fund (FWF) and the Norwegian Register for Scientific Journals, Series and Publishers. Our titles are listed in the Directory of Open Access Books (DOAB). We are also eligible to receive European Commisssion's publication grants for research funded within the FP7 and Horizon 2020 frameworks.
- Our reach to readers is well beyond that of any academic monograph released by commercial publishers: thousands of readers access our titles, with many of our books exceeding 10,000 readers within 3 years from publication. To date we have reached over two million readers.
- The free online editions of our titles and low prices for printed and ebook editions enable research to reach the broadest possible audience, both academic and general, including those who cannot afford books and have poor library facilities.
- We host additional digital material, offer direct links to institutional websites and repositories and allow the book to be embedded on other websites (see each book's webpage for details about how to do this).
- So far, over 100 university libraries subscribe to our [membership programme](http://www.openbookpublishers.com/section/44/1), allowing them to host all of our titles as free ebooks.

The drive to make research publicly available has led to the creation of funding sources solely intended for the Open Access model. Authors should consider the following sources in their search. Please note this list is not exhaustive but is intended as a good starting point, and that though grouped geographically, many of these bodies take applications from around the world.

#### **a) Europe**

- European Commission 7th Framework Programme (FP7) post-grant Open Access Publishing Funds Pilot [https://postgrantoapilot.openaire.](https://postgrantoapilot.openaire.eu/#home) [eu/#home](https://postgrantoapilot.openaire.eu/#home)
- European Commission European Cooperation in Science and Technology (COST)/ European Science Foundation (ESF) [http://www.cost.eu/](http://www.cost.eu/service/faq) [service/faq](http://www.cost.eu/service/faq)
- European Research Council (ERC) [https://erc.europa.eu/sites/default/](https://erc.europa.eu/sites/default/files/document/file/ERC_Open_Access_Guidelines-revised_2014.pdf) [files/document/file/ERC\\_Open\\_Access\\_Guidelines-revised\\_2014.pdf](https://erc.europa.eu/sites/default/files/document/file/ERC_Open_Access_Guidelines-revised_2014.pdf)
- Humanities in the European Research Area (HERA) [https://erc.europa.](https://erc.europa.eu/sites/default/files/document/file/ERC_Open_Access_Guidelines-revised_2014.pdf) [eu/sites/default/files/document/file/ERC\\_Open\\_Access\\_Guidelines](https://erc.europa.eu/sites/default/files/document/file/ERC_Open_Access_Guidelines-revised_2014.pdf)[revised\\_2014.pdf](https://erc.europa.eu/sites/default/files/document/file/ERC_Open_Access_Guidelines-revised_2014.pdf)
- Joint Programming Initiative, Climate (JPI) [http://www.jpi-climate.eu/](http://www.jpi-climate.eu/media/default.aspx/emma/org/10862502/JPI+Climate+Guidelines+on+Open+Knowledge.pdf) [media/default.aspx/emma/org/10862502/JPI+Climate+Guidelines+on+](http://www.jpi-climate.eu/media/default.aspx/emma/org/10862502/JPI+Climate+Guidelines+on+Open+Knowledge.pdf) [Open+Knowledge.pdf](http://www.jpi-climate.eu/media/default.aspx/emma/org/10862502/JPI+Climate+Guidelines+on+Open+Knowledge.pdf)

• Volkswagen Foundation / Volkswagenstiftung (Germany) [https://www.](https://www.volkswagenstiftung.de/fileadmin/downloads/bewilligungsgrundsaetze.pdf) [volkswagenstiftung.de/fileadmin/downloads/bewilligungsgrundsaetze.](https://www.volkswagenstiftung.de/fileadmin/downloads/bewilligungsgrundsaetze.pdf) [pd](https://www.volkswagenstiftung.de/fileadmin/downloads/bewilligungsgrundsaetze.pdf)f

# **b) United Kingdom**

- Department of International Development (DFID) [http://www.sherpa.](http://www.sherpa.ac.uk/juliet/index.php?fPersistentID=555&la=en&mode=simple) [ac.uk/juliet/index.php?fPersistentID=555&la=en&mode=simple](http://www.sherpa.ac.uk/juliet/index.php?fPersistentID=555&la=en&mode=simple)
- Research Councils UK (RCUK) While the RCUK Open Access Policy does not require books and monographs to be Open Access, fees for Open Access books can be covered by RCUK block grants: [http://www.rcuk.](http://www.rcuk.ac.uk/documents/documents/rcukopenaccesspolicy-pdf) [ac.uk/documents/documents/rcukopenaccesspolicy-pdf](http://www.rcuk.ac.uk/documents/documents/rcukopenaccesspolicy-pdf)
- Leverhulme Trust [https://www.leverhulme.ac.uk/funding/open-access](https://www.leverhulme.ac.uk/funding/open-access-publishing)[publishing](https://www.leverhulme.ac.uk/funding/open-access-publishing)
- University College, London (UCL) [https://www.ucl.ac.uk/library/](https://www.ucl.ac.uk/library/open-access/rcuk-imp-guide/#publication-fund) [open-access/rcuk-imp-guide/#publication-fund](https://www.ucl.ac.uk/library/open-access/rcuk-imp-guide/#publication-fund)
- Wellcome Library [http://wellcomelibrary.org/what-we-do/wellcome](http://wellcomelibrary.org/what-we-do/wellcome-library-open-access-fund/)[library-open-access-fund](http://wellcomelibrary.org/what-we-do/wellcome-library-open-access-fund/)
- Wellcome Trust [http://www.wellcome.ac.uk/About-us/Policy/Policy-and](http://www.wellcome.ac.uk/About-us/Policy/Policy-and-position-statements/WTD002766.htm)[position-statements/WTD002766.htm](http://www.wellcome.ac.uk/About-us/Policy/Policy-and-position-statements/WTD002766.htm)

# **c) North America**

- Federation for the Humanities and Social Sciences (Canada) [http://www.](http://www.ideas-idees.ca/issues/open-access-aspp) [ideas-idees.ca/issues/open-access-aspp](http://www.ideas-idees.ca/issues/open-access-aspp)
- International Development Research Centre (Canada) [http://www.idrc.](http://www.idrc.ca/EN/Misc/Pages/Open-Access-Policy.aspx) [ca/EN/Misc/Pages/Open-Access-Policy.aspx](http://www.idrc.ca/EN/Misc/Pages/Open-Access-Policy.aspx)
- Simon Fraser University [http://www.lib.sfu.ca/help/publish/scholarly](http://www.lib.sfu.ca/help/publish/scholarly-publishing/sfu-open-access-fund)[publishing/sfu-open-access-fund](http://www.lib.sfu.ca/help/publish/scholarly-publishing/sfu-open-access-fund)
- Emory University [https://open.library.emory.edu/authors/oa-fund](https://open.library.emory.edu/authors/oa-fund/)
- University of California, Berkeley <http://guides.lib.berkeley.edu/brii>
- University of California, San Francisco [https://guides.ucsf.edu/oafund/](https://guides.ucsf.edu/oafund/about) [about](https://guides.ucsf.edu/oafund/about)
- University of Iowa [http://guides.lib.uiowa.edu/scholarly\\_publishing/](http://guides.lib.uiowa.edu/scholarly_publishing/Oafund) **O**afund
- Univeristy of Minnesota [https://www.lib.umn.edu/openaccess/open](https://www.lib.umn.edu/openaccess/open-access-publishing-fund)[access-publishing-fund](https://www.lib.umn.edu/openaccess/open-access-publishing-fund)
- University of Oklahoma [https://libraries.ou.edu/content/open-access](https://libraries.ou.edu/content/open-access-oa-subvention-fund-policy)[oa-subvention-fund-policy](https://libraries.ou.edu/content/open-access-oa-subvention-fund-policy)
- William and Flora Hewlett Foundation [http://www.hewlett.org/about-us/](http://www.hewlett.org/about-us/values-policies/commitment-open-licensing) [values-policies/commitment-open-licensing](http://www.hewlett.org/about-us/values-policies/commitment-open-licensing)

At Open Book Publishers we have built a database of subject-specific grants, which we use to help authors find a suitable publishing subvention for their book. Please ask us if you require this information for your subject area.

# <span id="page-20-0"></span>**Information on images and audio/video files**

# **a) Preparing files for publication**

We are happy to publish any number of images (for related costs please see [Appendix III,](#page-27-0) [p. 51](#page-33-0) of the Author Guide).

We are also happy to embed audio and video material in our publications. To ensure that the e-book size is manageable, we need to impose a limit on the number and duration of the multimedia files, but further material can be hosted separately and linked to in the book. For some examples of how we have featured audio files in our published books, see:

- https://www.openbookpublishers.com/reader/498#page/28/mode/1up
- https://www.openbookpublishers.com/reader/137#page/159/mode/1up
- https://www.openbookpublishers.com/reader/346#page/164/mode/1up

If you wish to include images or audio/video material in your book, please read the instructions below carefully.

# **Digital resources**

Please **do not insert the files directly into the Word manuscript**. Instead, please provide OBP with the original digital files (e.g. video files, scans, photographs taken with a digital camera, and/or illustrations drawn with graphic editors such as Illustrator) via email or [file transfer](https://send.firefox.com/) as early as possible.

The maximum size for an entire book should be around 100 MB (roughly equivalent to one hour and a half of music). Please bear in mind that video files are usually much bigger than audio files.

## **Photographs and illustrations**

The preferred formats are **TIFF, JPEG, PNG** for photographs and illustrations.

#### **Graphs and logos**

We are happy to accept **any vector format** for graphs and logos; text in diagrams should be set in **TeX Gyre Pagella**. Please, refer to [this guide](https://wiki.openbookpublishers.com/public/excel-graphs-submission) to learn how to export graphs from Excel to an accepted vector format.

#### **Audio and video**

The preferred formats are **mp3** for audio material, and **mp4** for videos.

#### **Please note: the publication process cannot begin until we have these files.**

If no images have been produced expressly for the forthcoming publication, it is possible to look for suitable illustrations online. Please refer to the section [Looking for images on the Web](#page-23-0) at the end of this chapter. However, **do not simply download or provide links to images you have found on the internet**: most online images **cannot** be reused freely. Unless they are in the public domain or explicitly licensed under an open license such as Creative Commons, you must obtain reuse permission. See the [Requesting permission to reuse images](#page-22-0) section below.

## **Image resolution**

<span id="page-21-0"></span>You can provide an indication of the preferred size of each, but please bear in mind that:

- Full-page images (including the cover image) should be approx. 3200 x 2500 pixels.
- Half-page images should be at least 2100 x 1700 pixels.
- Smaller images should be at least 800 x 500 pixels.
- Permission to publish must be acquired for all images not in the public domain.

To calculate the maximum size each image can be printed, divide the height and the width in pixel by 300 (the minimum dot/pixel density required for printing). So, for example, an image sized 800 x 500 pixels will print at 2.7 x 1.7 inches and no more.

The availability of embedded audio/video material in our digital editions will depend on the format and on the reading device (e.g. older Kindles do not support multimedia e-books). However all our editions, both digital and printed, will display links and/or QR codes to allow readers to access audio/video material online in real time.

Unfortunately, we will not be able to publish images smaller than 800 x 500 pixels nor will we be able to publish recordings or videos that do not comply with the requirements above. However we will be delighted to host them on a dedicated Additional Resources tab on the book's page our website. If you have any questions about image size or audio/video file quality, please contact Alessandra [\(a.tosi@](http://a.tosi@openbookpublishers.com) [openbookpublishers.com](http://a.tosi@openbookpublishers.com)).

#### **Acquire image reproduction rights or audio/video usage rights well in advance**

It is your responsibility to provide us with complete information on each image or audio/video file, and to arrange the copyright for reuse. Please refer to [Appendix I](#page-25-0)  on [p. 38](#page-25-0) in this Guide and to the free resource [http://copyrightuser.org](http://copyrightuser.org/) for more detailed information on copyright rules.

We suggest that reproduction rights are cleared as early as possible as this process is often lengthy. **N.B. Copyright must be cleared and files provided before the publication process can begin.** OBP will provide a log for you to track the permissions and a permission request form. Please make sure to return the fully completed log, and the permission request forms signed by right holders, to OBP along with the manuscript and the files. For more on this, see the [Requesting](#page-22-0)  [permission to reuse images](#page-22-0) and audio/video files section below.

We are keen to publish all the images and audio/video material that you wish to include in your book/chapter. However, to avoid any legal issues, we will not be able to publish anything that is not accompanied by complete details and a permission letter signed by the copyright holder, or else the licence under which the material is openly provided. **Please note that the same applies to material you have found online.**

#### **Insert numbered captions and indication of size in the manuscript**

When submitting the final manuscript, please make sure to:

- 1. Insert the title and the caption of every image or audio/video file in the exact position where you want it to be embedded in the text.
- 2. Place a figure number (for images) or an ordinal number (for audio/ video files) before the caption, and highlight it in yellow. N.B. Please use automatic image numbering if you include more than 20 images, so that the numbering and cross-referencing of images can be automatically adjusted if the number of images changes.
- 3. Insert captions for images in the exact position you would like the image to appear in the text, including the following information: figure number, creator (e.g. artist/photographer), title, date, place it is held (if relevant), copyright statement (for more details on copyright see [Appendix I](#page-25-0)). For example:
	- Fig. 1 Jean-Antoine Watteau, *Pilgrimage to Cythera* (1719), Charlottenburg Palace, Berlin. © Palace Museum.

If the illustration has been taken from an online source, the weblink to the page where the image is hosted online should also be provided:

Fig. 1 Mother cat suckling her kittens. Photo by Ashim 71 (2014), Wikimedia, [https://commons.wikimedia.org/wiki/File:Mother\\_Cat\\_with\\_her\\_](https://commons.wikimedia.org/wiki/File:Mother_Cat_with_her_Kittens.jpg) [Kittens.jpg,](https://commons.wikimedia.org/wiki/File:Mother_Cat_with_her_Kittens.jpg) CC BY 4.0.

Please err on the side of giving more information rather than less, and we can edit as appropriate.

- 4. Insert captions for audio/visual images in the exact position you would like the image to appear in the text, including: ordinal number (matching the numeration in the manuscript), title, composer(s), performer(s), and reproduction rights (for more details on copyright see below). It should also include album (if applicable), date of recording and duration of the audio/video. Please specify the source of the material you wish to include, and let us know if it has been previously released. For example:
- 1. Nicola Antonio Porpora, Polyphemus, extract: Act III, sc. 5: Recitativo and Aria: 'Senti il fato' [Feel the hand of destiny] © Smithsonian Institution. Victoire Bunel, soprano; Tania-Lio Faucon-Cohen, Ajay Ranganathan, altos; Takahisa Aida, harpsichord/organ; Martin Gester, conductor. Duration: 5.11.
- 5. Place each caption in the exact position where the figure should be placed, also indicating its preferred size if it is an image (full page, half page, 1/3 page or smaller). We will make every effort to insert it where you indicated, at the size you indicated. But please bear in mind that the pixel size of the images you have provided (see previous page), together with occasional layout requirements, may force us to make small adjustments.
- 6. Number the captions in sequential order as they appear throughout the manuscript. Please also make sure that the images you provided separately have also been named clearly.
- 7. Provide a complete List of Illustrations and List of Audio/Video files at the beginning of the manuscript. This list should include the same information recorded in the captions, including copyright details.

# <span id="page-22-0"></span>**b) Requesting permission to reuse images and audio/video files**

OBP will send you a Permission Log in spreadsheet format via email. We ask that you complete it **fully** with all of the information requested, and submit it together with the images or multimedia files.

**It is a requirement for publication that permission be granted by the copyright holder to reuse any material that is under copyright. This permission must not have an expiry date.** We recommend that you use the standardised template provided by OBP (see [below\)](#page-22-0) to ask for permission. Please fill it in and send it to the copyright holder of every copyrighted file that you wish to include in your text. Once these forms have been signed and sent back by the copyright holders, they must be submitted to OBP as supporting documentation. Other forms of documentation that may be accepted are: copies of correspondence with rights holders, or (for web images) screenshots of the copyright statement that allows reuse.

We are keen to include all the material that you wish to publish in your book/ chapter. However, to avoid legal issues, we will not be able to publish anything which is not submitted along with a completed log and, if necessary, a permission form signed by the copyright holder (see next page for the template).

#### **Image Permission Request Form Template**

Dear [name of copyright holder],

I am contacting you to ask for permission to reproduce the following image(s) from your collection: **Title**: [official or unofficial title of the image or audio/video] **Author**: [if different from copyright holder] **ID number:** [any code useful in identifying the image]

This material is to appear in my forthcoming book: **Book Title: Authored/Edited by: Published by:** Open Book Publishers (CIC) **Scheduled Publication Date: Estimated Page Length: Print Run:** Print-on-demand publication (less than 1,000 copies) **Sales territory:** worldwide **Format:** print, digital (ebooks), and online (html) **Expiry date:** none

Open Book Publishers is an Open Access academic publisher and a social enterprise devoted to making knowledge available to all free of charge. All titles are published both in print and digital (ebook) format, and made freely available online.

OBP's books are published under a Creative Common licence, usually CC BY (Attribution):<https://creativecommons.org/licenses/by/4.0/>

I hereby request nonexclusive rights to include the image(s) above in my forthcoming book. Specifically, I ask for permission to include a high resolution (300 dpi) colour (if available) version in all editions of the book.

You are invited to release the material in your possession under any license you deem appropriate, but **please consider releasing the image under a Creative Commons license [\(https://creativecommons.org/licenses/by/4\)](https://creativecommons.org/licenses/by/4.0/), possibly CC BY (Attribution), to enable its reuse by other academics.**

The licensing of your image will be specified in all editions of the book. Please let me know if you wish the publisher to insert a specific credit line.

If you do not control these rights, please inform me to whom I should write.

Thank you for your time and cooperation, [Name and Affiliation]

I hereby grant permission for the use of the material as cited above. Also, I agree to license the material under the following license: \_\_\_\_\_\_\_\_\_\_\_\_\_\_\_\_\_\_\_\_\_\_\_\_\_\_\_

----------------------------------------------------------------------------------------------------------

Signed \_\_\_\_\_\_\_\_\_\_\_\_\_\_\_\_\_\_\_\_\_\_\_\_\_\_\_\_\_\_\_\_ Date\_\_\_\_\_\_\_\_\_\_\_\_\_\_\_\_\_

#### <span id="page-23-0"></span>**Audio/Video Permission Request Form Template**

Dear [name of copyright holder],

I am contacting you to ask for permission to reproduce the following audio/video files from your collection: [insert here a list of the files for which you wish to ask permission]

This material is to appear in my forthcoming book: **Book Title: Authored/Edited by: Published by:** Open Book Publishers (CIC) **Scheduled Publication Date: Estimated Page Length: Print Run:** Print-on-demand publication (less than 1,000 copies) **Sales territory:** worldwide **Format:** print, digital (ebooks), and online (html) **Expiry date:** none

Open Book Publishers is an Open Access academic publisher and a social enterprise devoted to making knowledge available to all free of charge. All titles are published both in print and digital (ebook) format, and made freely available online.

OBP's books are published under a Creative Common licence, usually CC BY (Attribution): <https://creativecommons.org/licenses/by/4.0/>

I hereby request nonexclusive rights to include the material(s) above in my forthcoming book. The files provided will be embedded in the following digital editions: HTML, XML and online PDF (all free to read, PDF free to download also); EPUB (to be sold). Links to Open Book Publishers' website or YouTube channel will be provided for the remaining editions: paperback, hardback, MOBI.

You are invited to release the material in your possession under any license you deem appropriate, but **please consider releasing the file under a Creative Commons license [\(https://creativecommons.org/licenses/by/4](https://creativecommons.org/licenses/by/4.0/)), possibly CC BY (Attribution), to enable its reuse by other academics.**

The licensing of your audio/video will be specified in all editions of the book. Please let me know if you wish the publisher to insert a specific credit line.

If you do not control these rights, please inform me to whom I should write.

Thank you for your time and cooperation, [Name and Affiliation]

I hereby grant permission for the use of the material as cited above. Also, I agree to license the material under the following license: \_\_\_\_\_\_\_\_\_\_\_\_\_\_\_\_\_\_\_\_\_\_\_\_\_\_\_\_

----------------------------------------------------------------------------------------------------------

Signed \_\_\_\_\_\_\_\_\_\_\_\_\_\_\_\_\_\_\_\_\_\_\_\_\_\_\_\_\_\_\_\_ Date\_\_\_\_\_\_\_\_\_\_\_\_\_\_\_\_\_

## **c) Looking for images on the Web**

Most online images **cannot** be reused freely. Unless they are explicitly licensed under an open license such as Creative Commons, you must obtain reuse permission. It is your responsibility to provide us with complete information on each image, and to arrange the copyright for image reuse. Please refer to [Appendix I](#page-25-0) below and to the free resource [http://copyrightuser.org](http://copyrightuser.org/) for more detailed information on copyright rules.

The list below includes good sources of images that have been made freely available for academic reuse. Even if these websites offer resources that are mostly in the public domain or liberally licenced, we recommend that you always double-check the copyright statement of each individual image (see also [https://](https://medium.com/berkman-klein-center/searching-browsing-and-filtering-open-access-content-in-digi) [medium.com/berkman-klein-center/searching-browsing-and-filtering-open](https://medium.com/berkman-klein-center/searching-browsing-and-filtering-open-access-content-in-digi)[access-content-in-digital-collections-9234d84a077](https://medium.com/berkman-klein-center/searching-browsing-and-filtering-open-access-content-in-digi))

- Wikimedia: <http://commons.wikimedia.org>
- Flickr Creative Commons: [http://www.flickr.com/creativecommons](http://www.flickr.com/creativecommons/)
- New York Public Library: [http://digitalcollections.nypl.org/search/index?](http://digitalcollections.nypl.org/search/index?filters[rights]=pd&keywords=[1]) [filters\[rights\]=pd&keywords=\[1\]](http://digitalcollections.nypl.org/search/index?filters[rights]=pd&keywords=[1])
- The National Gallery of Art: [https://images.nga.gov/en/page/show\\_](https://images.nga.gov/en/page/show_home_page.html) [home\\_page.html](https://images.nga.gov/en/page/show_home_page.html)
- Yale Center for British Art's online collection: [http://britishart.yale.edu/](http://britishart.yale.edu/collections/search) [collections/search](http://britishart.yale.edu/collections/search)
- Wellcome Trust: [http://wellcomeimages.org](http://wellcomeimages.org/)
- Rijksmuseum, Amsterdam: <https://www.rijksmuseum.nl/en/search>
- The Walters Art Museum: [http://art.thewalters.org](http://art.thewalters.org/)
- The Metropolitan Museum of Art: [http://www.metmuseum.org/](http://www.metmuseum.org/collections/search-the-collections) [collections/search-the-collections](http://www.metmuseum.org/collections/search-the-collections)
- Smithsonian Collections <http://www.collections.si.edu>
- Freemages: [http://www.freemages.fr](http://www.freemages.fr/)
- The Getty collection [NB only images belonging to the Getty's Open Content Program]: [http://search.getty.edu/gateway/search?q=&cat=high](http://search.getty.edu/gateway/search?q=&cat=highlight&f=%22Open+Content+Images%22&rows=10&srt=a&dir=s&pg=1) [light&f=%22Open+Content+Images%22&rows=10&srt=a&dir=s&pg=1](http://search.getty.edu/gateway/search?q=&cat=highlight&f=%22Open+Content+Images%22&rows=10&srt=a&dir=s&pg=1)
- The online resource for visual arts (VADS): [http://www.vads.ac.uk/](http://www.vads.ac.uk/collections/AAVAA.html) [collections/AAVAA.html](http://www.vads.ac.uk/collections/AAVAA.html)
- https://unsplash.com/collections

The following websites can also be useful (but please bear in mind that it is sometimes necessary to request permission for image reuse from these sites):

- BildIndex:<http://www.bildindex.de/#|home>
- Europeana: [http://europeana.eu/portal](http://europeana.eu/portal/)
- Farbdiaarchiv zur Wand- und Deckenmalerei (colour slide archive of wall and ceiling painting): [http://www.zi.fotothek.org/contents](http://www.zi.fotothek.org/contents-of-the-image-database)[of-the-image-database](http://www.zi.fotothek.org/contents-of-the-image-database)
- Finally, this Google doc lists cultural heritage institutions (galleries, libraries, archives and museums) around the world with collections that are completely or partially Open Access: https://docs.google.com/ spreadsheets/d/1WPS-KJptUJ-o8SXtg00llcxq0IKJu8eO6Ege\_GrLaNc/edit

Images from Google Maps, Google Earth and Street View can be reused freely as long as they are in small number and correctly attributed. Please read carefully [https://www.google.co.uk/permissions/geoguidelines.html,](https://www.google.co.uk/permissions/geoguidelines.html) especially the section on Attribution, if you plan to include screenshots from any of these Google projects.

Please always check that any image you select for inclusion in your publication complies with our size requirements (see [above\)](#page-21-0).

# **d) Looking for audio/video files on the Web**

For a review of audio search engines please see [http://www.jiscdigitalmedia.](http://www.jiscdigitalmedia.ac.uk/guide/review-of-audio-search-engines) [ac.uk/guide/review-of-audio-search-engines](http://www.jiscdigitalmedia.ac.uk/guide/review-of-audio-search-engines)

For video search engines see [http://www.jiscdigitalmedia.ac.uk/guide/review](http://www.jiscdigitalmedia.ac.uk/guide/review- of-video-search-engines)[of-video-search-engines](http://www.jiscdigitalmedia.ac.uk/guide/review- of-video-search-engines)

The websites above provide material that is mostly in the public domain or made publicly available under a liberal license. However we recommend that you always check the copyright statement attached to each individual audio/video description. Please also make sure that the material is of good quality.

# <span id="page-25-0"></span>**Appendix I: Copyright: basic rules**

[Note that in each case copyright period is to the **end** of the year in question]

# **a) UK and Europe**

Since 1 January 1996, life of author plus 70 years except for Spain which, for authors who died before 7 December 1987, is life plus 80 years.

#### **Digital images, photographs**

As above. Copyright in any photograph taken before 1 June 1957 expired 50 years from the end of the year in which it was taken, whether or not it was published. See [https://www.gov.uk/government/uploads/system/uploads/attachment\\_](https://www.gov.uk/government/uploads/system/uploads/attachment_data/file/481194/c-notice-201401.pdf) [data/file/481194/c-notice-201401.pdf](https://www.gov.uk/government/uploads/system/uploads/attachment_data/file/481194/c-notice-201401.pdf)

#### **Sound recordings, broadcasts**

Still 50 years from date of release/broadcast.

#### **Speeches, lectures, sermons etc**

Only protected if they are recorded in some form; if they are, copyright belongs to the speaker (but ministerial speeches and articles subject to a waiver of copyright)

#### **Interviews**

Since 1 August 1989 it is the person speaking rather than the one writing down or recording the words who is the owner of the copyright in the words as a literary work. Not an infringement in the case of interviews to use material for the purpose of reporting current events as long as various conditions are met (details: p 115 of HANDBOOK OF COPYRIGHT IN BRITISH PUBLISHING PRACTICE)

## **Revived Copyright**

Authors who died between 1 January 1926 and 31 December 1995 went into the public domain after life plus 50; copyright revived on 1.1.96 for whatever period remained of the additional 20 years. In the UK publishers have a 'licence of right' to use the material provided they give notice in writing and pay a 'reasonable royalty'. The revival applies to every country in the EU plus a few others such as Norway and Switzerland, but the date of revival differs between countries (most had 1 July 1995; France was March 1998). No country other than UK has a licence of right. NB: this licence of right only applies to works which fell into the public domain for a period — doesn't apply to e.g. letters, diaries which weren't published during the author's lifetime.

#### **Posthumous works**

In the UK, copyright used to be eternal until first published, then for 50 years from first publication. The rules were changed under the 1988 Act, and now the maximum period protection is life plus 70. There are transitional arrangements: anything published posthumously and still in copyright in 1988 has protection of 50 years from publication, with anything unpublished at that date having protection until 31.12.2039. For revived copyright authors such as Kipling whose work was published posthumously, copyright lasts for 70 years from publication of the posthumous work or until 31.12.2039, whichever earlier.

#### **Letters**

Copyright in letters belongs to the person writing the letter (or his/her heir) not to the person having physical possession of it.

#### **Paintings**

Treated as artistic work and same rules as for prose.

#### **Joint copyright**

Now protected for 70 years from the end of the year in which the last surviving author dies.

# **b) US (see separate note on US Copyright)**

Highly complicated. For books published since 1 January 1978, life plus 70. For books published before 1 January 1978, the maximum period of protection as from 1998 is 95 years from first publication but anything first published before 1 January 1923 is in the public domain in US. Many titles published within the last 75 years but before 1 January 1978 went into the public domain because they failed to meet certain criteria: they weren't published in America within specified period or registered for copyright or renewed, but on 1 January 1996 they were granted copyright protection again provided they were not first published in America or published there within one month of first publication.

In America, photographs follow same copyright rules as text (i.e. anything **published** before 1 January 1923 public domain, anything not yet published at that date protected).

See <http://www.copyright.gov/>

# **c) Canada, New Zealand, South Africa**

All life plus 50; authors listed under (a) whose copyright is revived in Europe are in the public domain in these (and all countries other than Europe and, in some cases, the US).

# **d) Australia**

Life plus 70 but not retrospective.

**There are some helpful resources available to help you get to grips with copyright. These include:**

- Creative Commons <https://creativecommons.org>
- Two online resources aimed at making UK copyright law accessible [https://](https://www.copyrightuser.org/ and https://copyrightliteracy.org/) [www.copyrightuser.org/ and https://copyrightliteracy.org/](https://www.copyrightuser.org/ and https://copyrightliteracy.org/)
- A game designed to help you to understand how your copyright and publication choices affect the dissemination of your work: [https://](https://copyrightliteracy.org/resources/the-publishing-trap/) [copyrightliteracy.org/resources/the-publishing-trap/](https://copyrightliteracy.org/resources/the-publishing-trap/)
- A rights statement selection decision tree: [https://padigital.org/wp-content/](https://padigital.org/wp-content/uploads/2018/10/Rights-Statement-Selection-Tool_Galson.pdf) [uploads/2018/10/Rights-Statement-Selection-Tool\\_Galson.pdf](https://padigital.org/wp-content/uploads/2018/10/Rights-Statement-Selection-Tool_Galson.pdf)
- Our blog post about copyright and licensing: [http://blogs.](http://blogs.openbookpublishers.com/copyright-and-licensing-what-do-i-need-to-know/) [openbookpublishers.com/copyright-and-licensing-what-do-i-need-to](http://blogs.openbookpublishers.com/copyright-and-licensing-what-do-i-need-to-know/)[know/](http://blogs.openbookpublishers.com/copyright-and-licensing-what-do-i-need-to-know/)

# <span id="page-27-0"></span>**Appendix II:**

# **Guide to MS Word in-built indexing**

Please prepare your index using the information below. This process will create an index that will remain accurate no matter what changes are made to the manuscript. Since the index is embedded, if corrections to the proofs change the pagination then the page numbers in the index will be adjusted automatically. Because the index you create will be submitted to our typesetter, we will not need to spend time creating the index ourselves and the publication process will be expedited.

This document is a quick guide to the conceptual standards of a good index, but mainly it is a guide to the specific indexing tool found in MS Word. Part 1 includes general indexing guidelines. Part 2 walks you through the best practices for developing your index using MS Word's in-built index function. Parts 3 and 4 deal with editing/formatting your index and provide answers to frequently asked questions.

Please be aware that the MS Word indexing function compiles your index at the back of the document. You are strongly encouraged to see how your index is developing by compiling it early and often to check the validity of your entry-byentry tagging choices.

The advantage of using Word's in-built index function is that you are producing a dynamic, searchable index that will add value during the life of your book if it is made available digitally or if parts are selected for inclusion in another volume. Also, the index tagging can persist from edition to edition.

# **a) What is an index**

The author is responsible for the index even if the index is to be prepared by a professional indexer. You, the author, know what subjects and concepts, names and places will produce a road map that the reader can use to find the important ideas in the text. You'll want to create entries for the names and/or subjects and avoid indexing subjects about which there is no substantive information.

Our books have one general index of names and topics in a single sequence.

The index should enable your reader to find every significant statement and discussion in the book. If you are in doubt about including an entry, consider whether it will help readers locate something they are likely to look up.

#### **What to Include in the Index**

An index entry is composed of the main heading and page numbers, subheadings and page numbers, and cross references.

#### *Main headings (use nouns or noun phrases, not adjectives)*

- terms or concepts discussed throughout the book
- names of authors whose work is quoted or discussed at length
- names of people mentioned because of their importance in the text
- names of relevant countries, regions, and jurisdictions
- names of relevant organizations, political parties, and institutions

#### *Subheadings*

- aspects or explanations of terms, concepts, and actions
- subdivisions logically related to the main heading

The index will be easier for readers to use if you avoid sub-subheadings, and in no circumstances should the index contain sub-sub-subheadings.

**Footnotes or Endnotes should be indexed only when they contain substantive information that is not found in the text.**

**Tables and Illustrations should be indexed separately only if they have relevance to add to what is contained in the text.**

#### *Cross References*

• **See** references are used to assist the reader in finding a subject or name that may appear in the text in more than one form  $-e.g.,$ 

Carroll, Lewis. See Dodgson, Charles Lutwidge.

NATO. See North American Treaty Organization.

Indians. See Native Americans.

• **See also** references are used to direct the reader to topics linked to the topic  $entry - e.g.$ 

bodies, falling. *See also* motion; space; speed, time; velocity; weight.

postcommunist countries. *See also* countries by name.

Use cross-references (sparingly) to guide readers to the actual entry. To avoid overuse of cross-referencing, try to create consistent patterns that will show readers where to look; in a history book, for instance, index either by topic, with subentries for individual countries, or by country, with subentries for topics, but not both or a mixture of both.

#### *Entry treatment*

- common nouns and noun phrases should be listed lowercase e.g., economic theory; global warming; philosophy; technology
- proper nouns should be capitalized as they are in the text e.g., Tocqueville, Alexis de; von Neumann, John
- use italics for titles of books, songs, ships, legal cases e.g., Rising Sun (ship); Alice in Wonderland; Brown v. Board of Education

#### **What Not to Include in the Index**

- preface
- table of contents
- acknowledgments
- bibliography
- chapter titles
- verbs or adjectives standing alone e.g., peripheral; circular; global

# **b) How to create an index with MS Word indexing function**

Traditionally indexes are generated at the page proof stage by identifying key words, phrases, or topics and writing them on index cards; then searching the page proofs for occurrences of those words, phrases, or topics and writing the corresponding page number on the card; and finally organizing all the cards and typing up an index manuscript. This process is time-consuming and, more importantly, turns an author's attention away from the review of page proofs.

A better solution for creating an index is the use of the index function available within Microsoft Word, the word-processing program already favored by the majority of OBP's authors. This electronic method saves time. It also adds value. Since an index entry is linked to a space within the text, rather than to a page number, the index will be interactive in the digital editions of the book.

The process is relatively simple and occurs in two basic steps. First, you'll need to tag the index entries in your document, building the index entry by entry. Second, you'll need to compile the collection of entries at the end of your manuscript.

If you find that you need additional instruction, please contact Alessandra [\(a.tosi@](mailto:a.tosi@openbookpublishers.com) [openbookpublishers.com](mailto:a.tosi@openbookpublishers.com)) or consult the Word "Help" menu.

#### **Getting started**

Please be aware that you need to make conscious index editing choices as you begin to select terms and compile the index. For instance, be aware that the best time to edit an entry is as you are tagging locator words or phrases for that entry. Be watchful to assure you have made the correct choice as to whether an entry will appear in the final index as roman or italic, capitalized or lowercase, and bear alphabetization and level of entries in mind as you elect the entry name during tagging/compilation. Remember that the index program will automatically alphabetize your entries, so decide alphabetization choices up front. Remember to invert names of people (surname, first name) when appropriate for proper alphabetization.

Note, however, that the program will alphabetize by the first word of the entry or subentry, which may not be correct (e.g., subentry 'as mother' will be alphabetized under 'as' rather than under 'mother'. You can fix alphabetization problems on a printout of the completed index by physically marking the desired order of the entries and subentries.

Also note that if an index term has quotation marks in front of it or any other special character before the first letter of the index term, the compiled index will place this term at the top of the index. You can fix this on a printout of the completed index by marking it to be inserted in the correct order.

Using Word's indexing function to create an index for your manuscript entails two prerequisites:

1. **Indexing occurs prior to the creation of page proofs. Indexing needs to be done at the manuscript stage, during copyediting, or, at the latest, by the time you finish review of copyedited Word files.** If page proofs have

already been created for your manuscript, the files are no longer in Word format and Word electronic indexing is no longer possible.

2. The manuscript must be saved as a single file. If you have submitted your manuscript without an index, OBP will supply you with a single, continuous "normalized" Word file for indexing. If you are creating an index prior to submission of your manuscript, please be sure to save all chapters in the order in which they will appear in the book (sequentially) as a single document before you begin. Otherwise you will end up with separate indexes for each chapter file rather than a single, unified indexed book.

#### **Envisioning your index**

Envision your index mentally before you start work in MS Word by asking yourself the following questions:

- what is the most appropriate word or phrase for each entry?
- what important sub-discussions, terms, or concepts do I need to capture as subentries?
- are cross references needed?
- will each cross reference refer to an entry that exists?
- are cross references correctly worded?
- will a note be needed at the beginning of the index to explain special points about the index (e.g., page numbers in italic refer to illustrations)?
- envision entries of surnames to see if forenames or initials need to be added.

When this part of the process is complete, you will begin to envision the index as not just a collection of terms but as an integrated piece that reflects the content of the text. After completing the index you will want to read the text again to ensure that you have captured all the terms and concepts.

#### **Creating your entries**

We advise that you first review your manuscript and compile a list of terms that you want to include in the index before you begin tagging. This will help you envision how you want to structure your headings, subheadings, and cross references, and it will help avoid inadvertent omission of terms you want to include.

#### *Tagging words or phrases*

- 1. Identify the location of the word or phrase that you would like to index and highlight to select it.
- 2. Go to 'References' and select 'Mark Entry', or press ALT+SHIFT+X to tag the selection. (On a Mac, press  $APPLE+OPTION + SHIFT+X$ ).
- 3. A dialog box will appear. The word or phrase you selected will appear in the Main Entry field. And what you now see in the field is what will appear in the compiled index. You can edit the text (word or phrase) that appears in the box. You can capitalize or lowercase it (but not italicise it, unfortunately), change the order of words (e.g., invert the First name and Surname), or even modify the word or phrase to a more conceptual term.
- 4. To complete the tag, click the 'Mark' button if you want to index the one instance or the 'Mark All' button if you want to index **all** appearances of that term within the manuscript. After this click on the 'Close' button and then proceed to the next selection.

**PLEASE NOTE:** 'Mark All' may be inadvisable if the number of entries throughout the book is very high, because the resulting index may lose targeted value to the readers. Hence think of the implications of using the 'Mark All' option.

- 5. If you look at your MS document, and you click on 'Show hidden formatting symbols', you will notice that some text has been added after your marked entry (e.g. '…Lewis Carroll {XE "Carroll, Lewis"}…'). The text in curly brackets is a tag signalling that the word or expression immediately preceding has been indexed. The text that follows the prefix 'XE' corresponds to what will appear in the compiled index. It is still possible to edit the index entry, and ONLY at this stage it is possible to italicise it.
- 6. Marking a Subentry follows the same process described in steps 1 to 4, except that in the dialog box, you need to type the Subentry word or phrase in the Subentry field and then type the relevant Primary term in the Main Entry field. In this case, you will notice that the tag inserted next to the indexed term is in the form '{XE "Primary entry:Subentry"}' (e.g. '{XE "Authors:Carroll, Lewis"}').
- 7. Adding a Cross reference. First, tag the index term following steps 1 to 4. Then select the same term again and press the index key combination (step 2). When the dialog box appears, add the required text in the Crossreference field and click on the 'Mark' button and then click 'Close'. In this case, you will notice that the tag inserted next to the indexed term is in the form '{XE "Entry"\t "*See* Related entry"}' (e.g. '{XE "Carroll, Lewis" \t

"*See* Dodgson, Charles Lutwidge"}'). **Never click on the 'Mark All' button when adding a Cross reference**. Recompile the index to check the output.

## *Tagging text that spans a range of pages*

Please note that although it is possible to tag page ranges in Word files, once the manuscript is typeset the page ranges are not automatically transferred across and will be entered manually in the final proofs. For this reason we ask you to please tag each page in the page range, and highlight the corresponding numbers in yellow. We will then convert the highlighted numbers back to a range.

#### **Inserting and viewing your index within the manuscript's text**

- 1. Once you have tagged any or all of your entries you can compile your index.
- 2. Insert two or three hard returns after the last word of text in your manuscript (before endnotes) and place the cursor after these spaces.
- 3. Go to the 'Insert' menu, select 'Reference', 'Index and tables' and then select the 'Index' tab (in MS 2010, go to 'References' and select 'Insert Index').
- 4. From the dialog box select 'Indented' as the 'Type', 'Simple' as the 'Format', and '1' as the 'Columns'.
- 5. Click 'Okay and your index will compile and appear at the spot of your cursor.
- 6. You may compile your index incrementally as you work to check the progression of your index's structure and style.

# **c) Editing and formatting index entries**

Please do not edit the compiled index at the end of the document in Word. Basically, whatever changes need to be made to your compiled index must be implemented by correcting the index tag fields (the text within the quotation marks in the XE field).

#### **Transposing words**

For instance, if you have tagged an entry as Charles Lindbergh and now realize it should read Lindbergh, Charles you should change the text within the index tag field manually or use the Find and Replace command. For example, in the Find what field, type: XE "Charles Lindberg" and in the Replace with field enter: XE "Lindberg, Charles". Note that there is a word space between the letters "XE" and the opening quotes ("). Recompile the index to view the changes.

#### **Finding a specific tagged index entry**

In the Find what field type: ^d XE "Amazon

(Note: there is a word space between "d" and "XE" and also between "XE" and the following opening quotes. You need not type in the complete index term. The first few letters will suffice. There are no closing quotes.)

#### **Deleting index entries**

To remove or delete a tagged index entry (either individually or globally), select the entire index field in the text, including the braces {}. Press the DELETE key.

If the index entry is to be deleted globally (one which is tagged multiple times), use the "Find and Replace" function.

Enter the following text in the Find field: ^d XE "Amazon

Leave the Replace with field blank (i.e., leave it empty). Click on the 'Replace' or 'Replace All' button. The 'Replace' button allows you to view each instance of the tagged index term. This option is helpful if you want to delete only selected instances of the term. If you hit the 'Replace All' button, all instances of the XE field tags containing 'Amazon' will be deleted from the text. Recompile the index to view the changes. The word 'Amazon' remains intact in the text but is deleted from the index.

#### **Changing the level of an index term**

#### *Moving a secondary-level entry to primary level*

Let's assume 'architecture' is a primary-level term and 'Gothic' is one of its secondary-level entries. And 'Gothic architecture' is to be made an independent primary-level entry. Use the 'Find and replace' function in Word to achieve this. In the Find what field type: XE 'architecture:Gothic' (use a colon with no spaces to divide the main term from the subentry). In the Replace with field, type: XE 'Gothic architecture'; click on 'Replace all' and the term 'Gothic architecture' will become a primary entry when the Index is recompiled.

However, if you want to move the subentry 'Gothic' to an independent primary entry in the Index, use the following command. In the Find what field the text remains the same as above: XE 'architecture:Gothic' but in the Replace with field type in: XE 'Gothic'; click on the 'Replace' or 'Replace all' button as required and the term 'Gothic' will become an independent primary entry in the Index.

#### *Moving a primary-level entry to secondary level*

Let's assume there are two primary terms in the compiled index, 'people' and 'society'. You want to move the term 'people' as a subentry under 'society'. We do this using the 'Find and replace' function. In the Find what field type: XE 'people' and in the Replace with field enter: XE 'society:people' (again, use a colon with no spaces to divide the main term from the subentry). Click on 'Replace all' and the term 'people' will become a subentry under 'society' when the index is recompiled.

**Note:** Using the same logic, index terms can be transposed in the constructed index by editing the 'XE index field' and using the 'Find and replace' function to execute changes globally in the text

# **d) Frequently asked questions**

#### *I cannot see the index tag field or the XE field.*

If you don't see the index tag fields, symbolized by a lightly colored 'XE' and the index entry, click on the 'Paragraph symbol' in the toolbar at the top of the screen or press CTRL+SHIFT+8 (on a Mac, press APPLE+8), and all the formatting symbols, including the index tags, will appear.

#### *I am unable to see the index term in the Mark Index Entry box in the Main entry field.*

While the text in the Main entry field is selected, right-click, select 'font' and reduce the font size. This will make the text clearly visible in the Main entry field.

#### *I am unable to create page range(s) for an index term that spans many pages.*

The error most people make here is that they first select a range of text and then try to tag it directly as a regular index term, using ALT+SHIFT+X instead of creating a bookmark.

The correct way is to first bookmark the range of text. Then click at the end of the range (**do not select all the text**). Using the Mark Index Entry tool, type the index term for which the range is required. Then under 'Options' select the relevant bookmark name. Recompile the index to view the changes.

Note also that you will need to delete any initial single-page entry that overlaps with a bookmark-generated span.

#### *I want to delete some (not all) page numbers from an index term in the compiled index.*

Let's assume an index term and its page numbers are: urban landscape, 4, 9, 15, 22, 29, 31, 36, 39, 42, 47, 49. You want to remove only the instances on pages 31, 36, and 39. First highlight the text from page 31 to 39. While the text is selected use the 'Find and replace' function to find instances of indexed 'urban landscape' by searching for ^d XE "urban landscape" and replacing it with nothing globally. Because you had text highlighted, the index field will be deleted only in that area (pp. 31–39), not the whole book.

#### *My index has two entries — 'Urban landscape' and 'urban landscape' with different page numbers. How can I combine the two listings?*

This problem generally arises when some instances of a word in text start with a lowercase letter and others with a capital letter (e.g., at the beginning of a sentence). The trick here is to tag the second instance of the term and name it with the same capitalization as the previously tagged entry. This will ensure that only one index entry is generated. You can edit the tags by searching for them and lowercasing them.

#### *What if I want to index the notes?*

Index notes as you do the rest of the text. On a printout of the index, write a note to the typesetter to include note numbers where appropriate in the format: 12n3, where 12 is the page number and 3 is the note number. The index pages will include the correct page number and note number for index entries in the notes.

#### *The page numbers that come up in the index don't match the pages on which I tagged the term.*

The precise amount of text on a page changes from system to system depending on the screen setup in Word. Right click on the index and choose "Update Field" to refresh the index and produce the correct page numbers for the particular system being used.

# <span id="page-33-0"></span>**Appendix III: Standard production costs**

We expect authors to submit manuscripts in a state suitable for publication, i.e. texts that have been copy-edited to a high standard of English, proof-read and, if funding has not been provided for the purpose, with an embedded index. For editorial guidelines and instructions on how to create an embedded index, see [Appendix II](#page-27-0).

Authors are in charge of obtaining in writing in advance of submission the permission to include any text, image, audio or video files under copyright and to cover any cost involved. For detailed information on technical requirements, copyright guidelines and permission forms, see the Information on Images section in this guide.

Our costs will depend on the level of preparation of the manuscript provided, and the complexity of the tasks required to bring it up to standard. A preliminary budget will be provided upon submission of each individual manuscript.

However 'typical' costs are identified below, for your information and to assist with any funding applications. The following estimates are provided for the retailing and distribution of both printed and digital editions of a volume of up to 100,000 words (about 260 formatted pages) and with up to 20 audio/video files, tables, graphs or images. Combined proof-reading and typesetting costs increase by £15 per 1000 words above 100,000.

# <span id="page-33-1"></span>**Standard publishing costs**

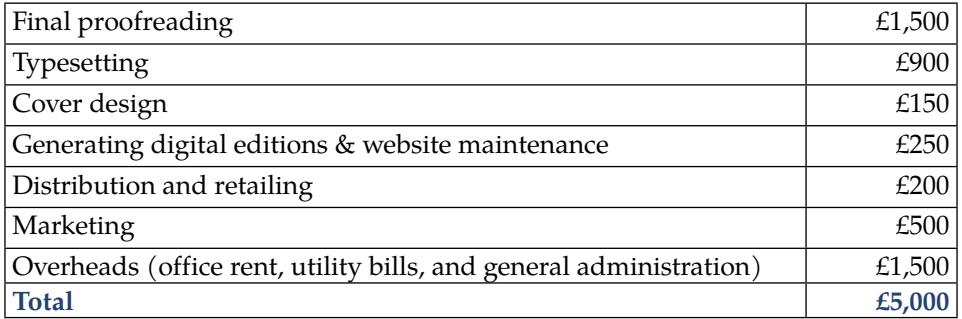

# **Additional services and charges**

If the author is unwilling or unable to provide a manuscript ready for publication OBP is able to suggest professionals to the author or to commission the required services directly at the following rates<sup>1</sup>

Proof-reading: £23/hr Copy-editing: £27/hr Substantial editing, rewriting, development editing: £31/hr Indexing: £24/hr

For manuscript with more than 20 images or audio/video files, and/or for files without copyright clearance, OBP is able to provide the following in-house services:

Management and preparation of images, tables, graphs and A/V files: £15 each Image rights clearance: £25/hr

If authors would like to revise their book after publication there is an additional charge of £250 towards making the required changes to the text and re-issuing the new printed and digital editions.

<sup>1</sup> Society for Editors and Proof-readers suggested minimum hourly rates, [http://www.sfep.org.](http://www.sfep.org.uk/pub/mship/minimum_rates.asp) [uk/pub/mship/minimum\\_rates.asp](http://www.sfep.org.uk/pub/mship/minimum_rates.asp)